## Infrastructure as Code with Terraform

## greg@blacksintechnology:~\$ whoami

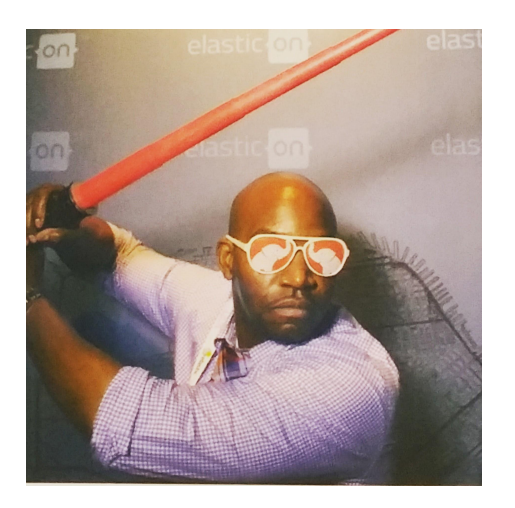

**Greg Greenlee**

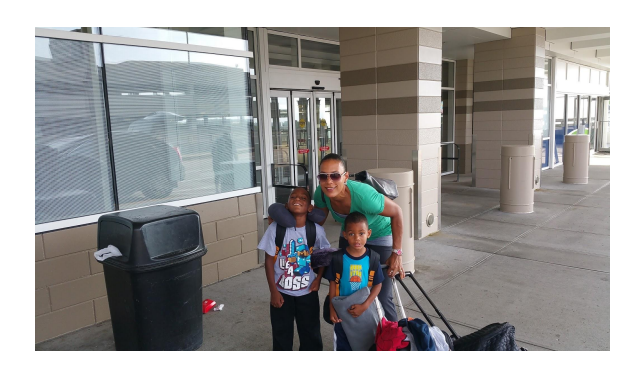

**the Insight**. Digital

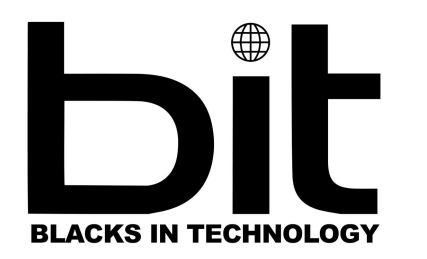

PER<br>SCHOLAS

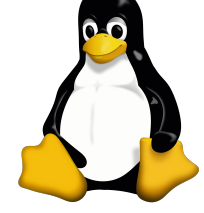

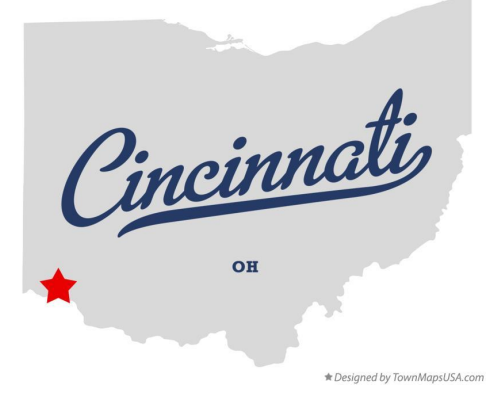

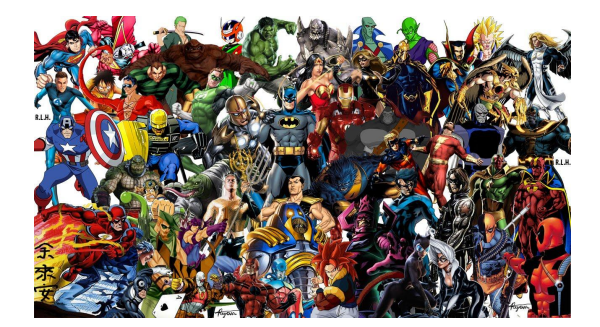

### Agenda

- What is IaC?
	- Benefits
- What is Terraform?
- Why do we need Terraform?
- How do we use Terraform?
	- Providers
	- Resources
	- Variables (inputs)
	- Outputs
	- Data Structures
	- Modules
	- Conditionals
	- Iterations
	- Terraform State
- How do I get started?

#### What Is Infrastructure as Code?

The ability to describe/define your infrastructure and application in source code

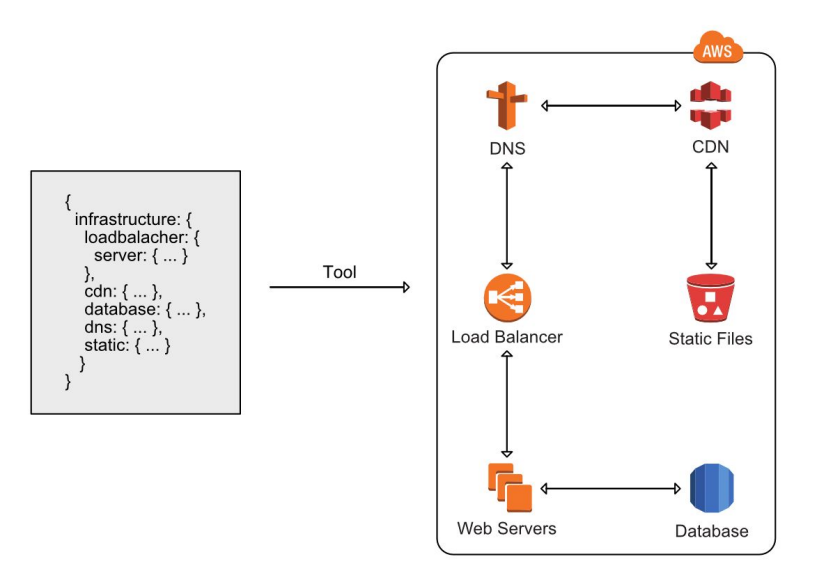

#### Benefits of IaC

- Software methodologies, tools and practices
	- Code reviews
	- Automated testing
	- linting

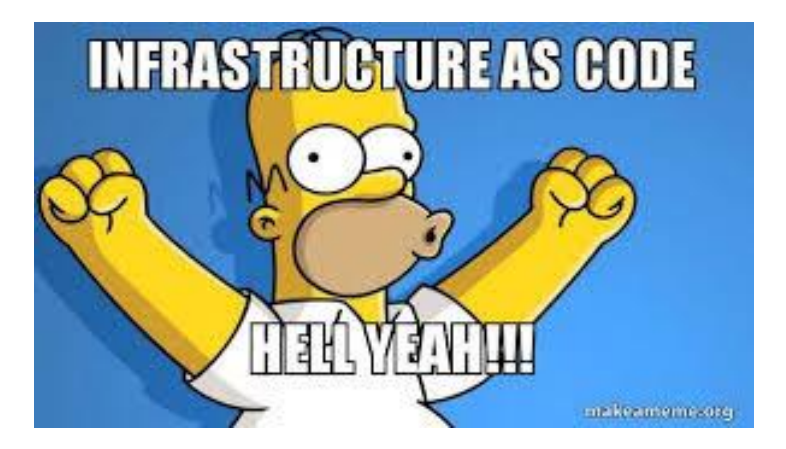

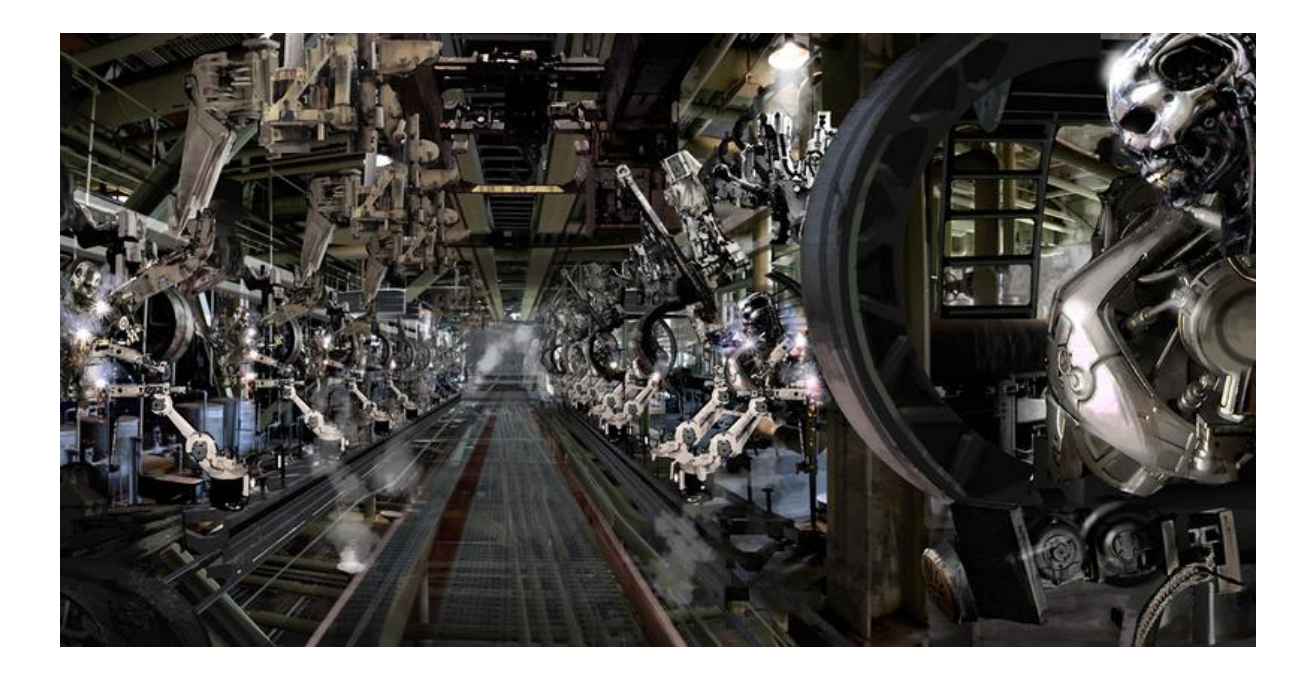

Automation

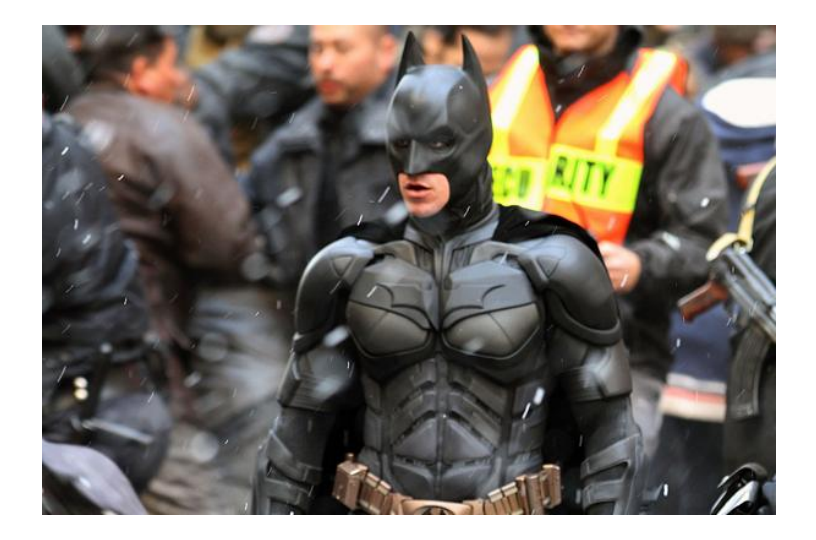

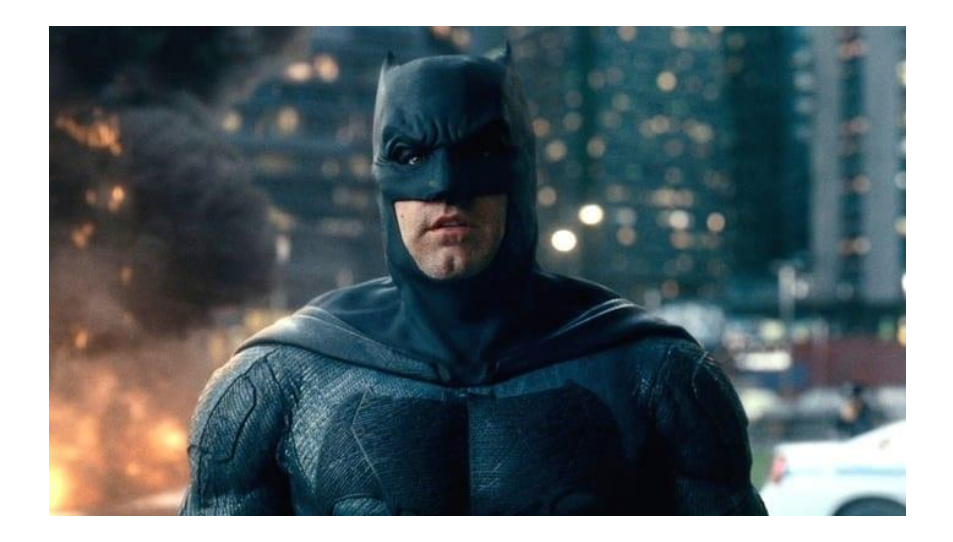

Version Control

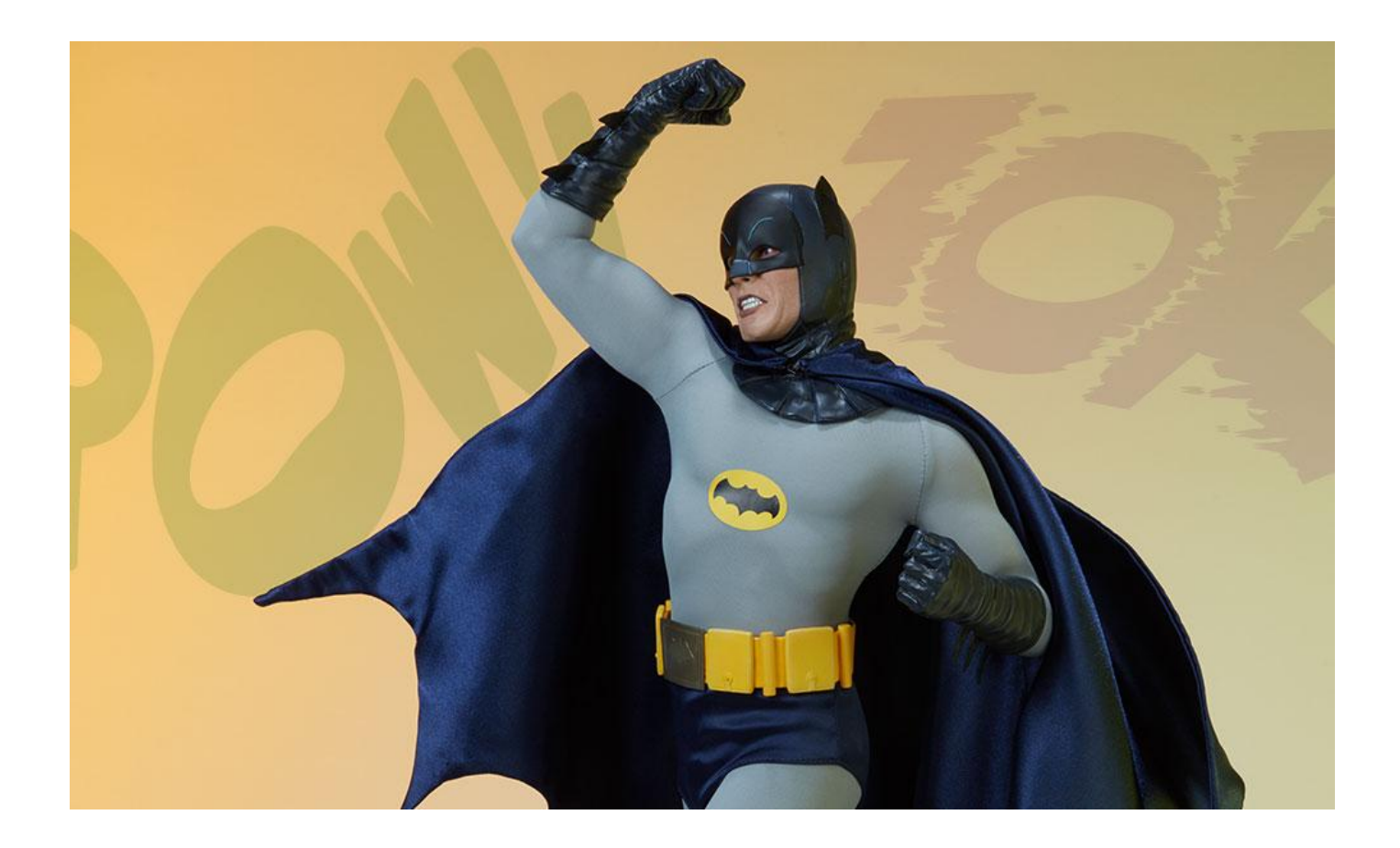

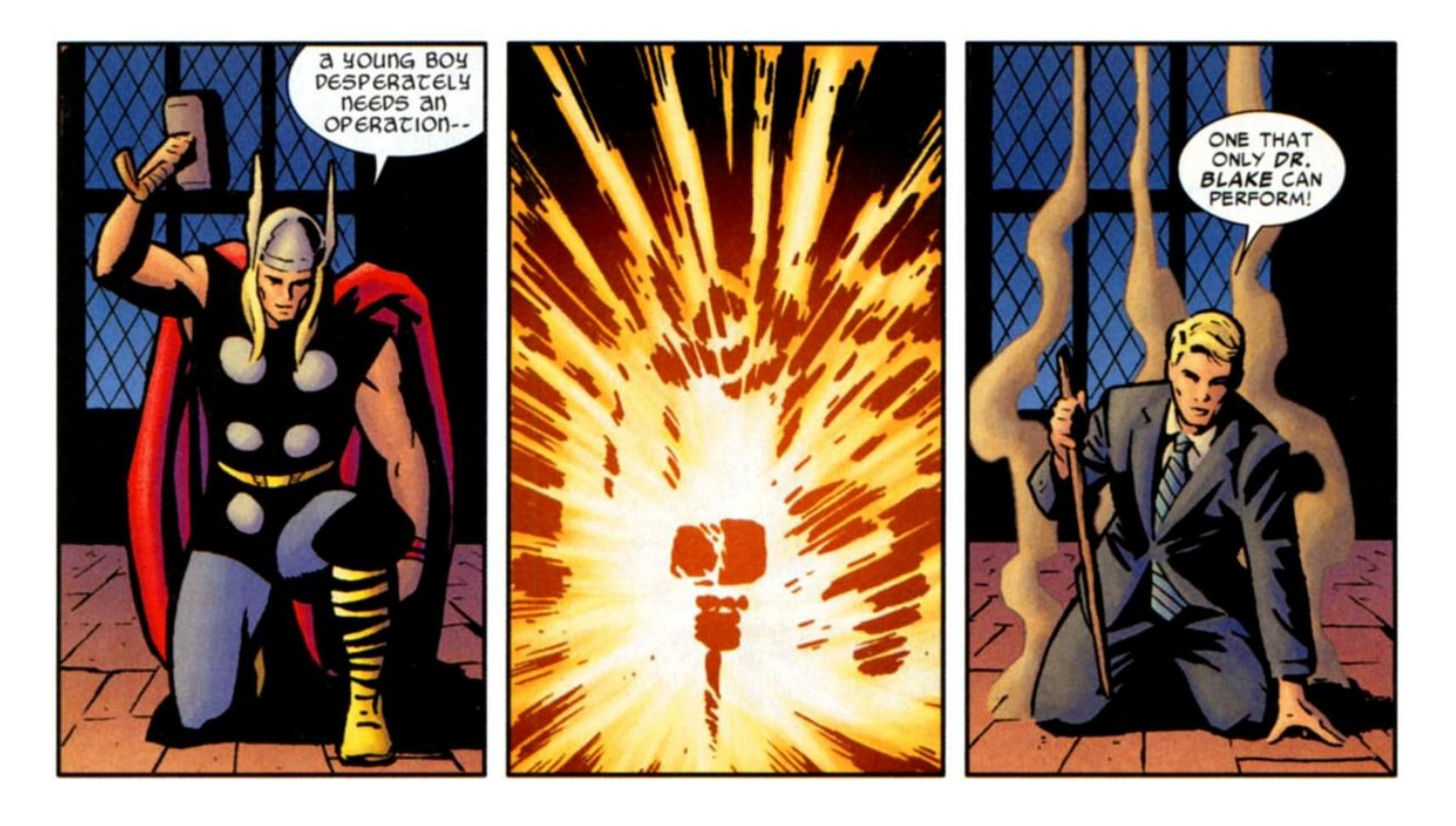

Thor-1.0 Rollback Thor-1.no

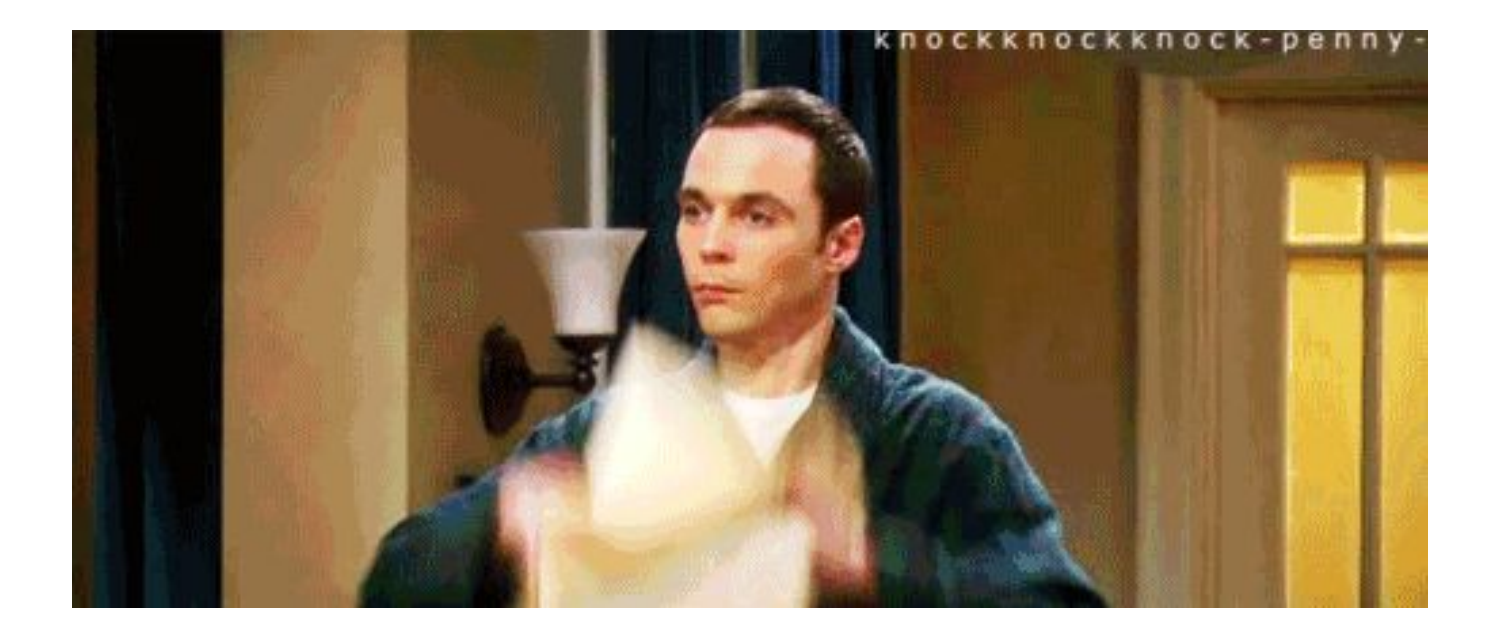

Documentation

#### Also....

Correlation

**Visibility** 

Traceability

## What is Terraform?

- Infrastructure as code management tool that uses a declarative language to build infrastructure
- Written in Go
- terraform.io

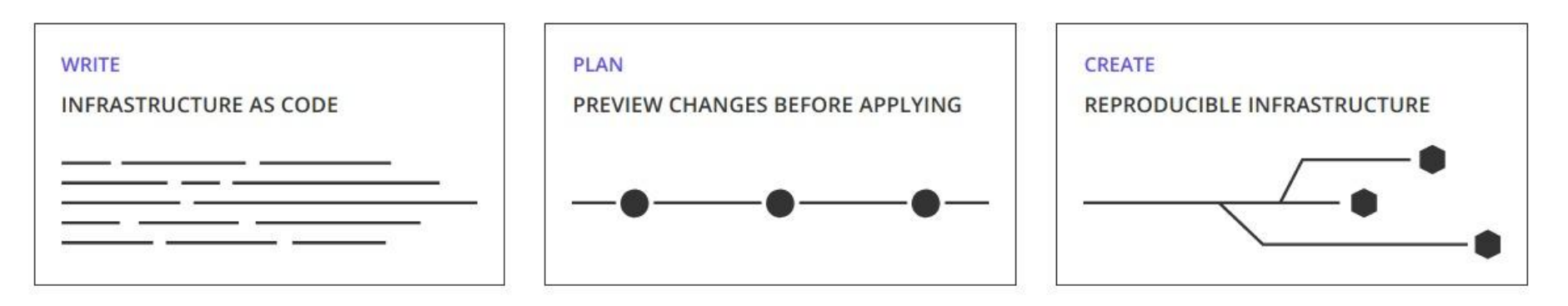

### Imperative vs Declarative

Imperative (How)

- Buy chocalate cake mix
- Open cake mix box
- Pour cake mix in bowl
- Add ingredients
- Stir
- Pour in pan
- Preheat oven to 350
- Place pan in oven
- Bake at 350
- etc

Declarative (What)

I need a chocolate cake big enough to feed 20 people

## Why do we need Terraform?

#### Infrastructure is hard!

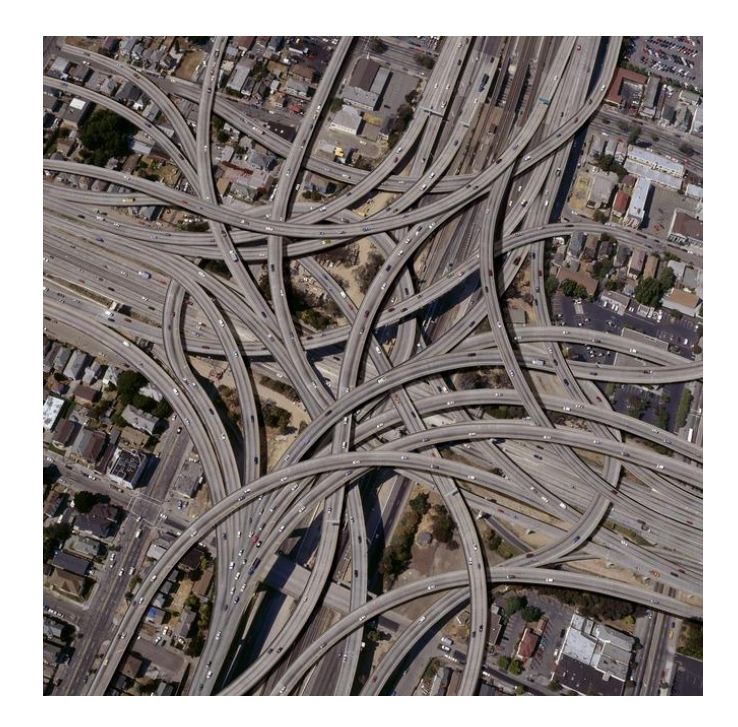

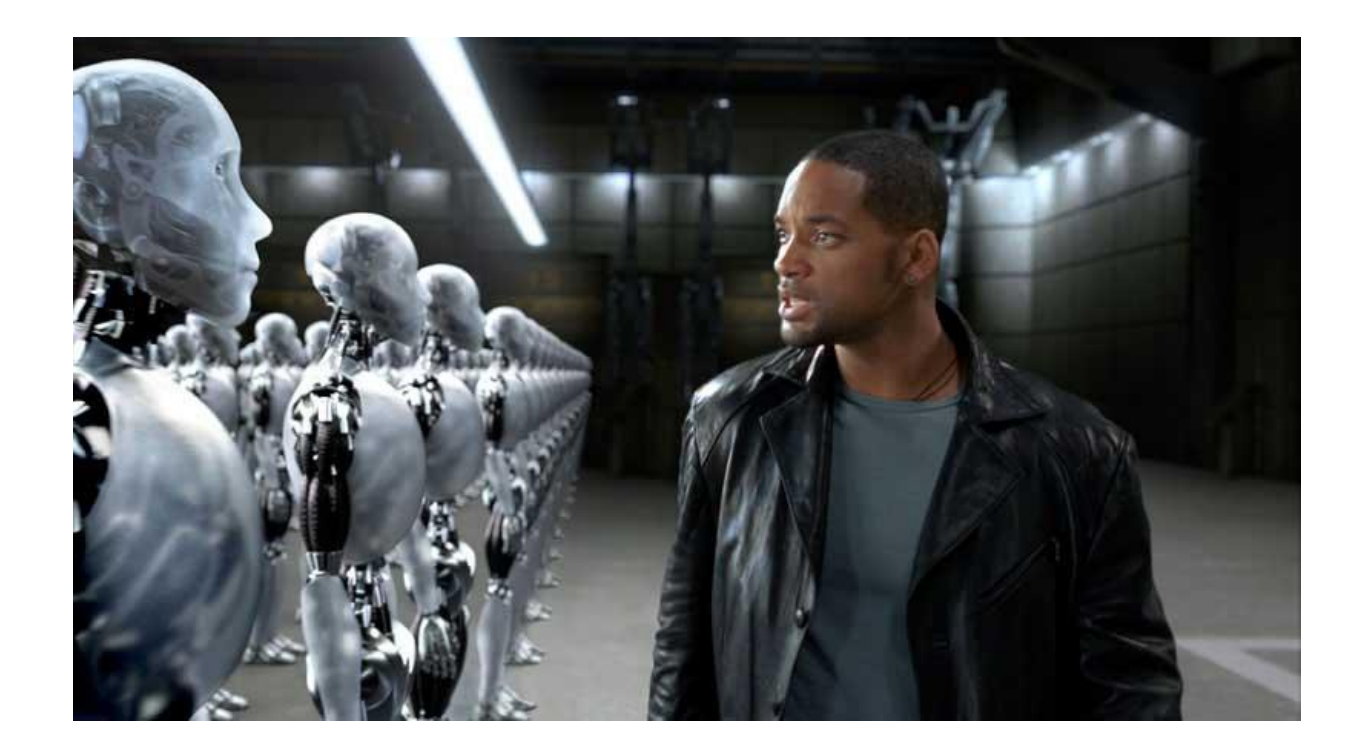

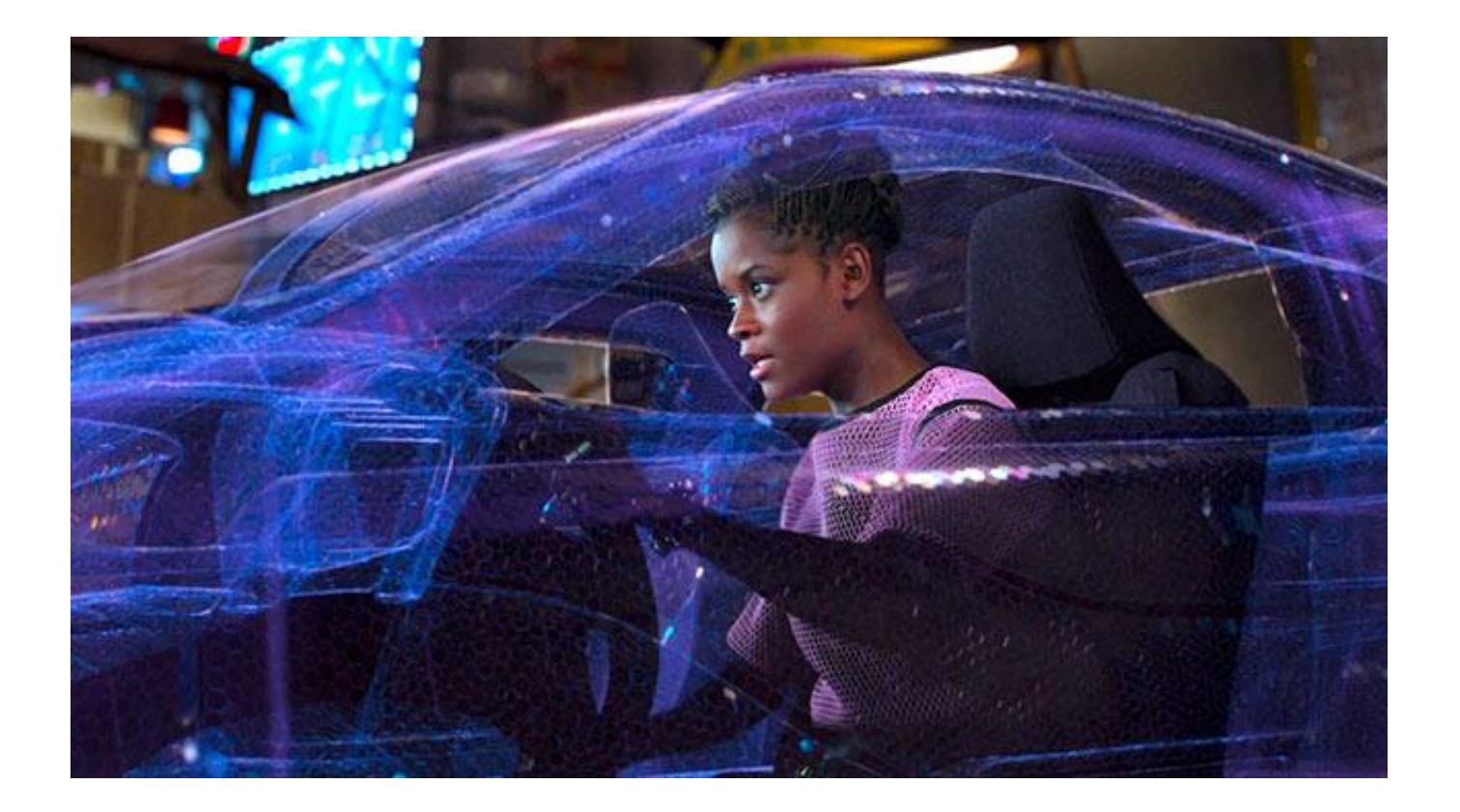

# <u>Idemnotent</u>

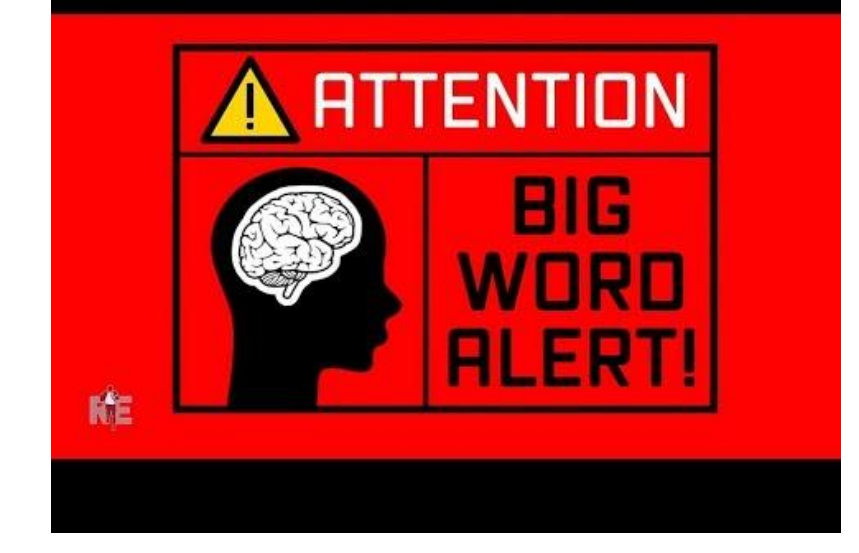

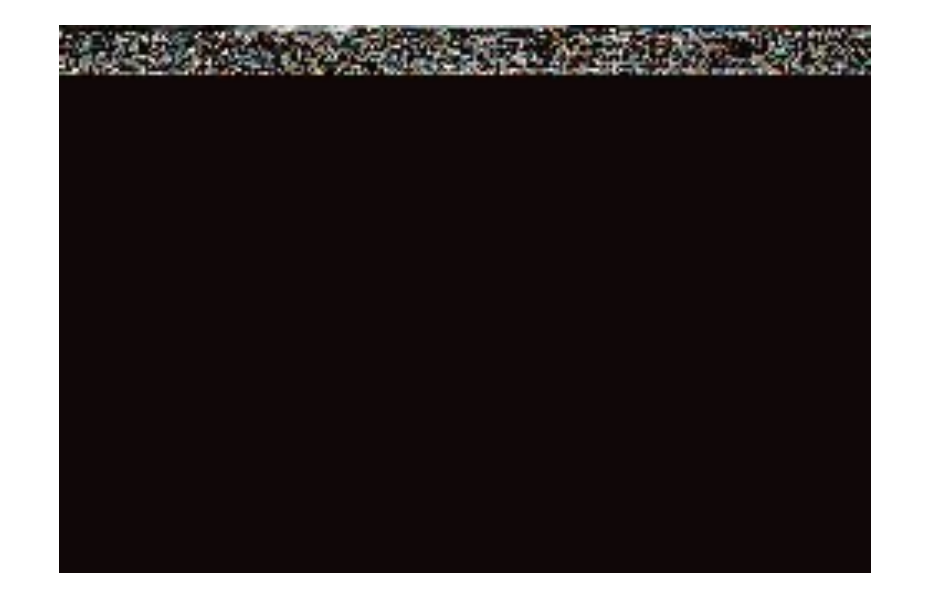

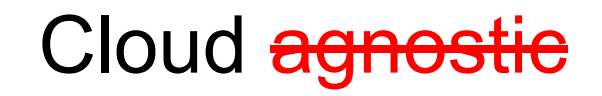

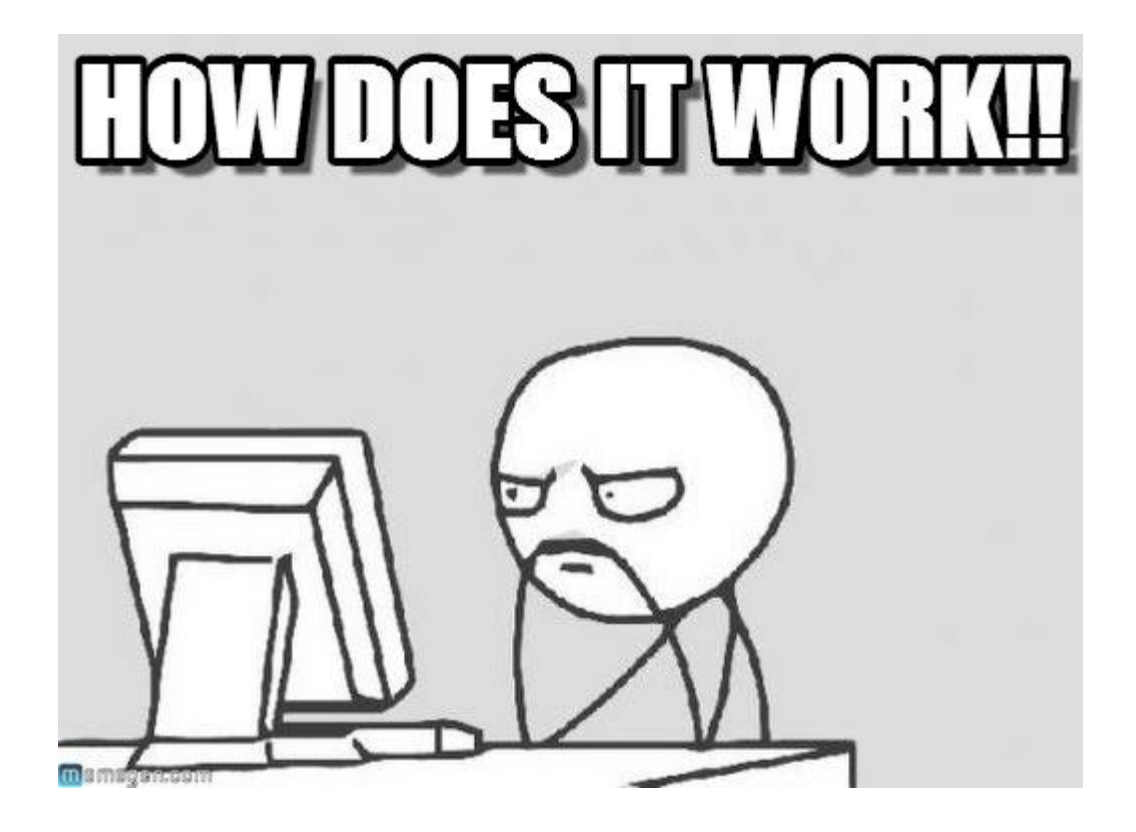

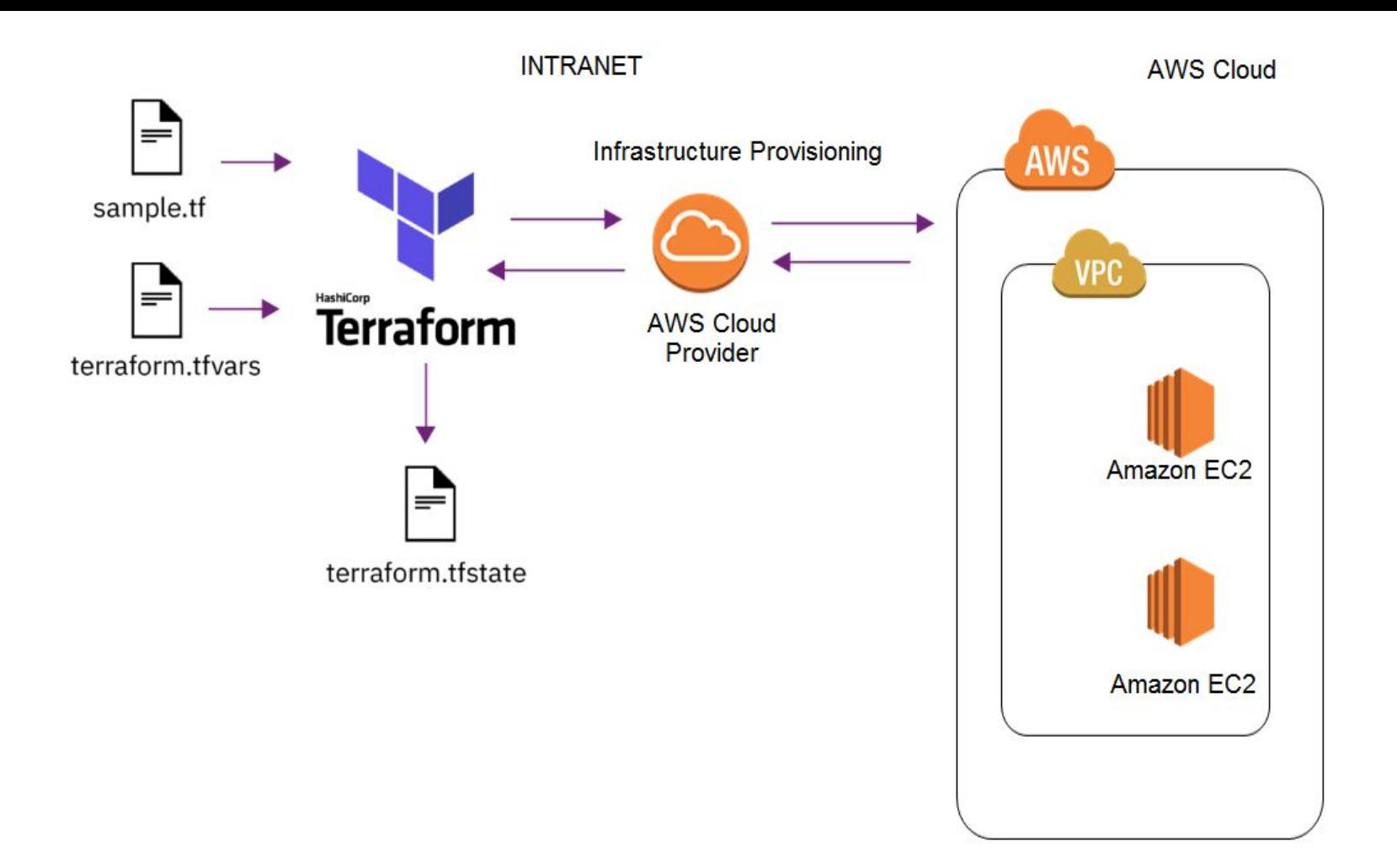

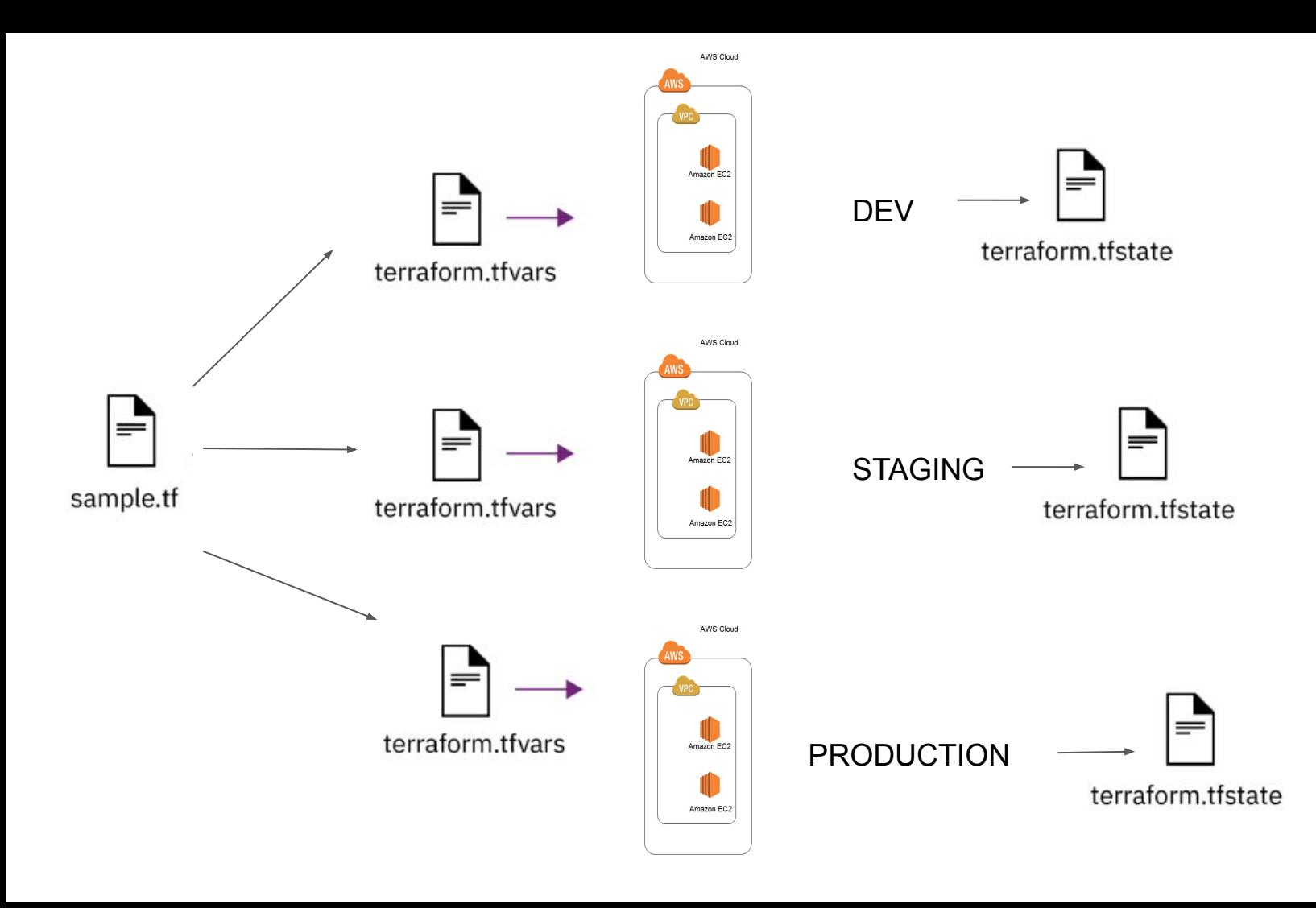

## How do we use Terraform?

Installs as a single binary (https://www.terraform.io/downloads.html)

- MacOS
- Linux
- Windows
- FreeBSD
- Solaris

#### Usage

- Terraform init
	- initializes terraform directory
	- pulls in plugins for specified provider
	- Pulls in modules
- Terraform fmt
	- Rewrites terraform config files to canonical format and style
- Terraform validate
	- Runs checks that verify whether a configuration is syntactically valid and internally consistent
- terraform plan
	- A preview of what changes will be made
- Terraform apply
	- Applies changes
- Terraform destroy
	- Destroys all changes
- Terraform show
	- Shows resources from state file

#### **Providers**

Way to interact with service providers (which API to use)

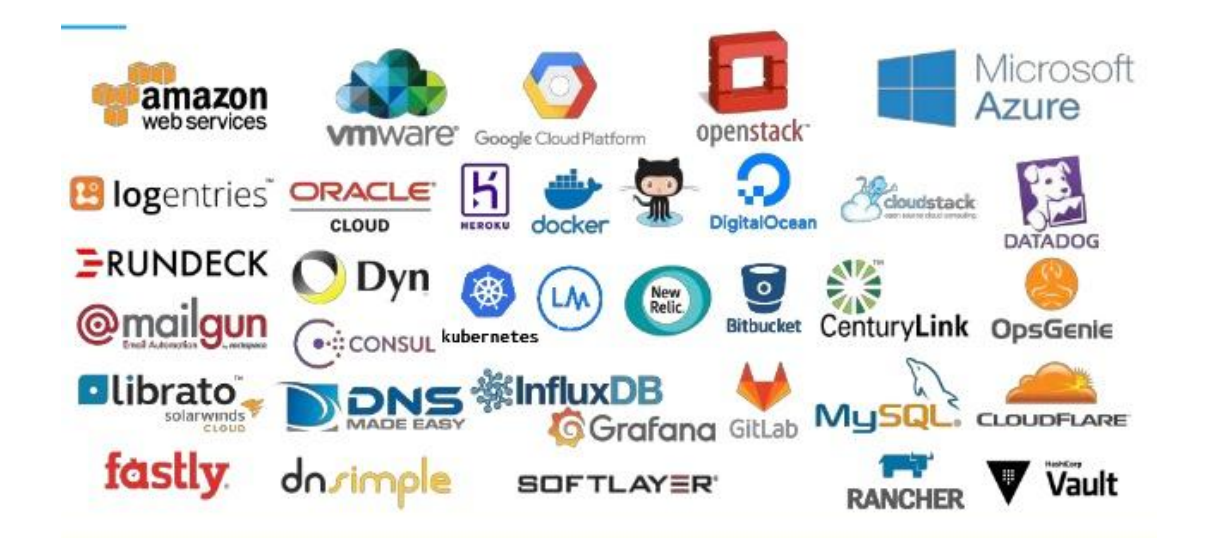

# The default provider configuration

```
provider "aws" {
```

```
region = "us-east-1"
```
#### Resources

Bread and butter that represents the infrastructure components you want to manage

- Virtual machines
- Load balancers
- Firewall rules
- Virtual Networks
- Databases
- Message queues
- Data warehouses
- $\bullet$  ….etc

#### Resources - code example

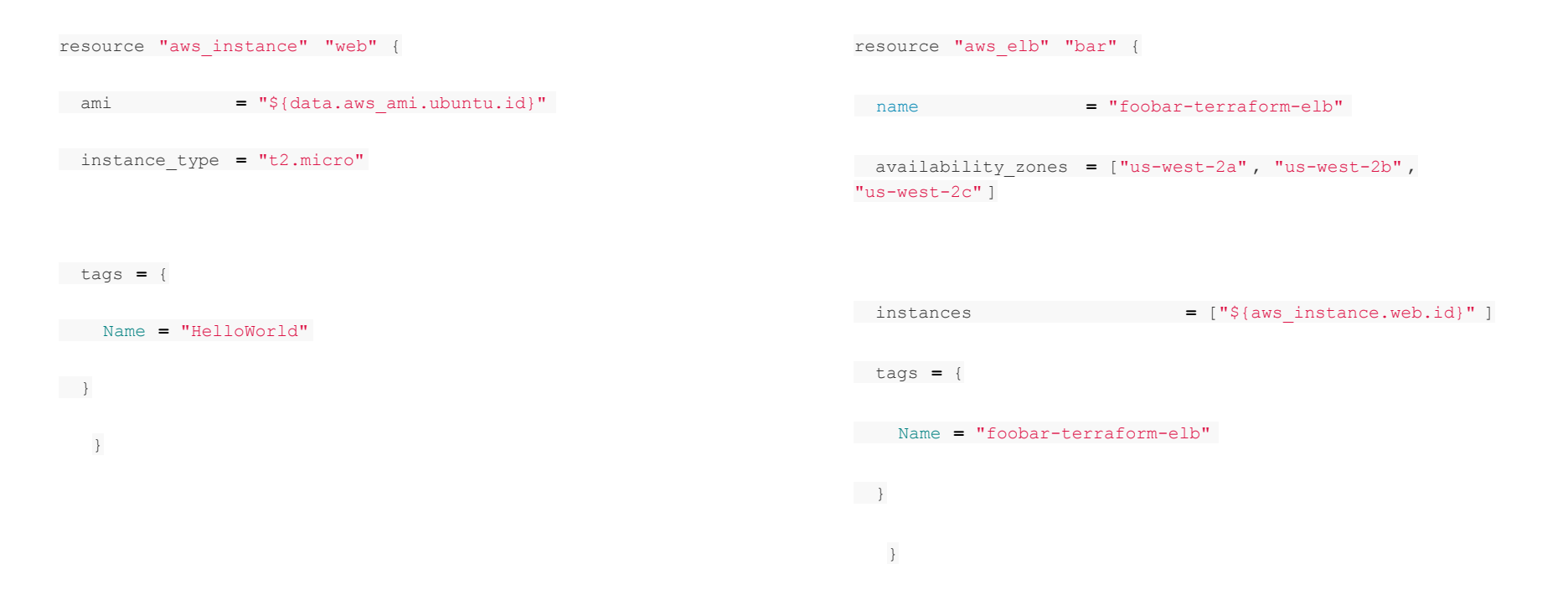

#### **Variables**

- **•** Environment
	- Begins with TF\_VAR\_
		- export TF\_VAR\_somevariable=somevalue
- Inputs
- Ouputs
- Data Structures
	- Strings
	- Arrays
	- Maps

#### Variable example code

} variable "image\_id" { type **=** string  $default = "ami-abc123"$ }

resource "aws\_instance" "web" { instance\_type **=** "t2.micro" ami **=** var.**image\_id**

#### **Conditionals**

If statements

If/else

Boolean operations

#### Conditional example

}

resource "aws\_instance" "vpn" {

count =  $"\${var.something ? 1 : 0}"$ 

CONDITION ? TRUEVAL : FALSEVAL

#### **Iteration**

```
resource "aws_iam_user" "example" {
count = length(var.user names)
name = var.user names[count.index]
}
```

```
variable "user names" {
```

```
 description = "names of users"
```
 $type = "list"$ 

#### **Modules**

Reusable code

Collection of resources

Conforms to D-R-Y (don't repeat yourself) methodology

#### Module example

#### **SQL module (tf\_azurem\_sql)**

#### resource "azurerm\_sql\_server" "test" { name  $=$  " $\frac{1}{2}$  {var.sql server name}" resource\_group\_name = "\${var.resource\_group\_name}" location  $=$  "\${var.resource\_group\_location}" } resource "azurerm\_sql\_database" "test" { name  $= "§{var.sql\_database_name}"$ resource group name = "\${var.resource group name}" location  $= "§ {var.resource\_group\_location} "$ server\_name = "\${var.my\_sql\_server\_name}" module "sql\_server\_database" { source = "git::https://myrepo/sql/\_git/**tf\_azurerm\_sql**?ref=1.7"  $resource$  group name  $=$  "my resource group" resource\_group\_location = "useast1" sql server name  $=$  "my sql server name" sql database  $name = "my-sql-database"$ }

**SQL module instantiation**

#### **Functions**

- String manipulation
- Numeric
- Collection
- Date and time
- ….more

Ex.

- $>$  max(12, 54, 3) 54
- > join(", ", ["foo", "bar", "baz"]) foo, bar, baz
- > timestamp() 2018-05-13T07:44:12Z
- > cidrhost("10.12.127.0/20", 16) 10.12.112.16
- > concat(["a", ""], ["b", "c"]) ["a","","b","c",]

#### **State**

- Terraform stores state about your managed infrastructure and configuration.
- Used by Terraform to map
	- real world resources to your configuration
	- keep track of metadata
	- improve performance for large infrastructures.
- This state is stored by default in a local file named "terraform.tfstate"
- can also be stored remotely (works better in a team environment)
- uses local state to create plans and make changes to your infrastructure. Prior to any operation, Terraform does a [refresh](https://www.terraform.io/docs/commands/refresh.html) to update the state with the real infrastructure.

#### Current State

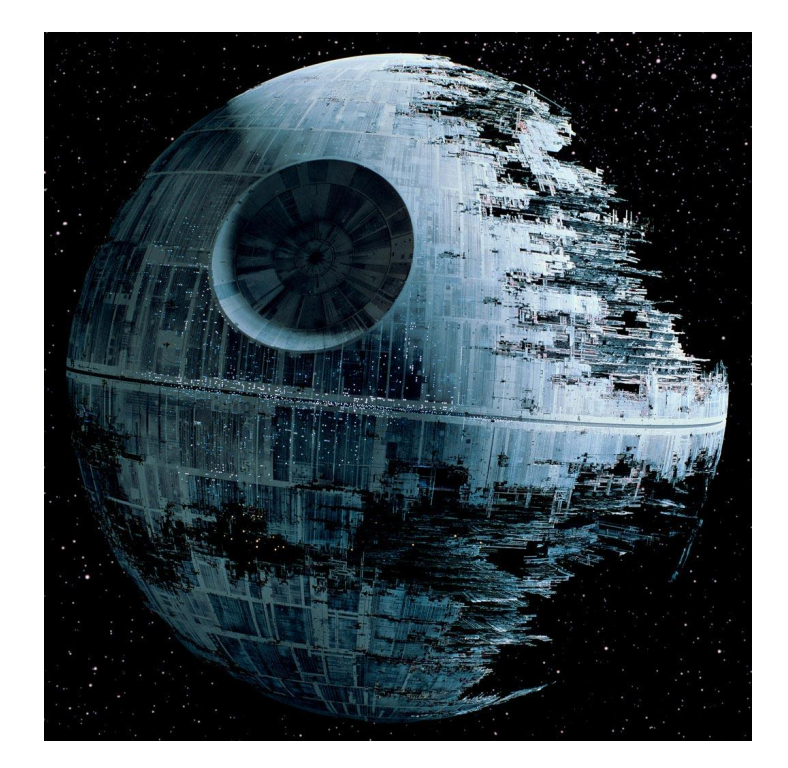

#### Desired State

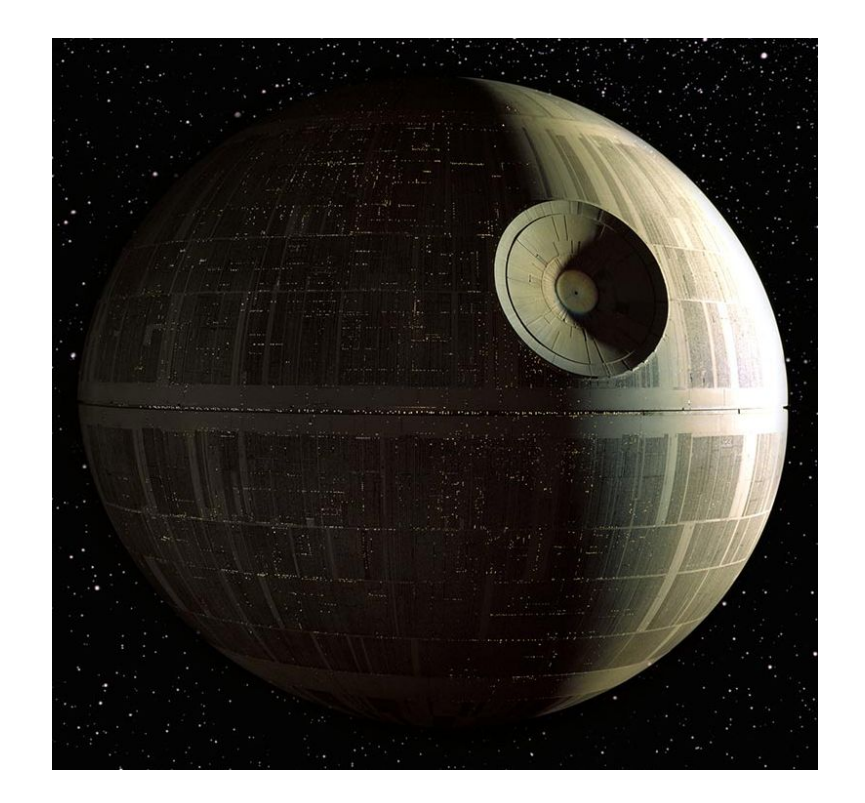

#### How do I get started?

Understand the resources of the provider (very important)

Get a free tier account with a provider (GCP, AWS, Azure)

Download the binary

Read the docs

Use it

#### Recommendations

Use terraform plan output

Use remote state

Backup your statefile

Review plans (two sets of eyes)

Use secret management - don't store secrets directly in tf config files or env variables

Plan structure

#### Resources

- Terraform.io
- The Terraform Book James Turnbull
- Terraform Up and Running Yevginy Brikman
- Me
	- greg.greenlee@insight.com
	- @BIT\_greggreenle